# 实验3 标准函数基础

## 【实验目的】

- $(1)$  了解 Visual Basic 数据类型的基本概念。
- (2) 掌握变量、常量的定义规则。
- (3)掌握各种运算符的功能和表达式的组成及求值。
- (4) 掌握 Visual Basic 部分常用标准函数的功能和用法。

#### 【实验准备】

 $(1)$  着重领会教程中有关 Visual Basic 6.0 语言基础的内容,如变量、常量、表达式、函 数的灵活使用等。

(2)掌握表达式、赋值语句的正确书写规则。

(3) 熟悉"立即"窗口的使用。

## 【模仿训练】

题目要求: 在本章的学习中会遇到很多内部函数、运算符和表达式、当对一些表达式不 知道答案是否正确时,应该在 Visual Basic 中进行验证。

例如,计算表达式 65\3 mod 2.6 \* fix(3.7)和表达式 #11/02/99 #-10 的结果值;设 a=3,b=5,c= -1,d=7,请计算表达式 a>b>=c AND a<b>=d 的值

题目分析: 利用 Visual Basic 中的"立即窗口"帮助实现,具体参见操作步骤。

操作步骤:

步骤 1: 新建一个窗体,打开"立即"窗口,选择"视图"|"立即窗口"菜单命令或按 Ctrl+G 键,如图 3.1 所示。

步骤 2: 在"立即"窗口内输入表达式,并在表达式前加"?"或 print,回车后将显示表达 式的运行结果。当表达式中含有变量时,先给变量进行赋值,再计算表达式,如图 3.2 所示。

注意: "立即"窗口中输入的命令一般是一条命令占一行,输完一条命令并回车后才执 行。若需把多条命令书写在同一行,则命令之间必须加":"将其隔离开如  $a=9: b=8: c=6$ (回车)?  $a+b+c$ :?  $a-b+c$ (回车),并且所有的标点必须是英文标点。

#### 【实训练习】

(1) 把下列数学表达式改写成 Visual Basic 表达式。

A. 
$$
\frac{1+\frac{y}{x}}{1-\frac{y}{x}} + \sqrt{a+b}
$$
  
B.  $x^2 + \frac{3xy}{2-y}$   
C.  $\sqrt[3]{|ab-c^3|}$   
D.  $\sqrt{s(s-a^4)(s-b)(s-c)}$   
18.

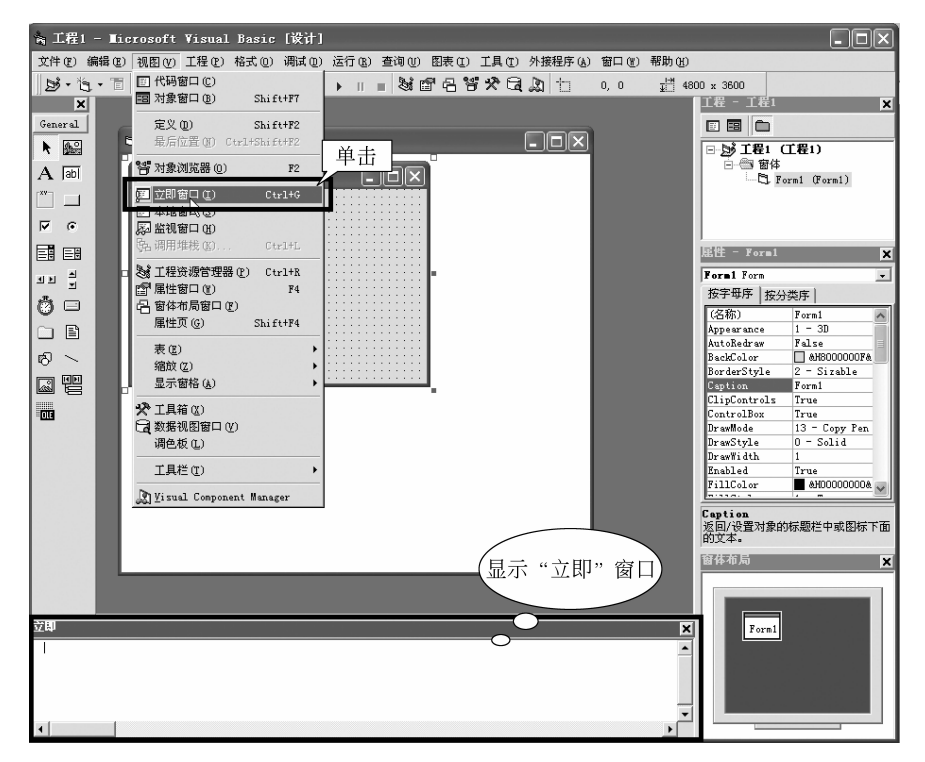

图 3.1 打开"立即"窗口

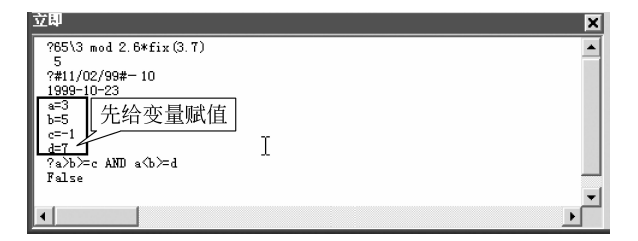

图 3.2 "立即"窗口运行效果

解: A.  $(1+y/x)/(1-y/x) + sqr(a+b)$ 

C.  $(abs(a * b - c^3)) (1/3)$ 

(2) 计算并填写表 3.1 中表达式和函数的值。然后在"立即"窗口中验证这些表达式的 结果。

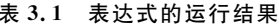

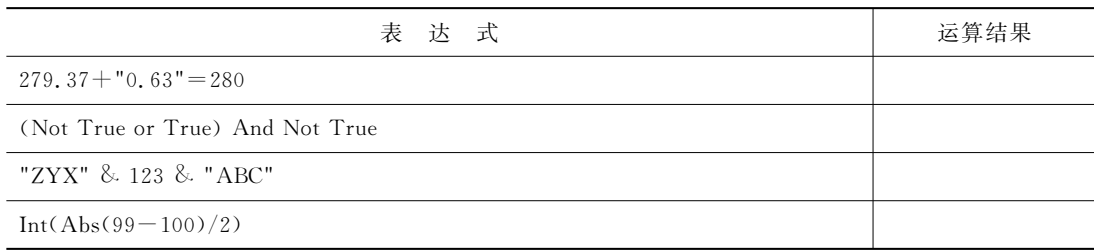

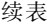

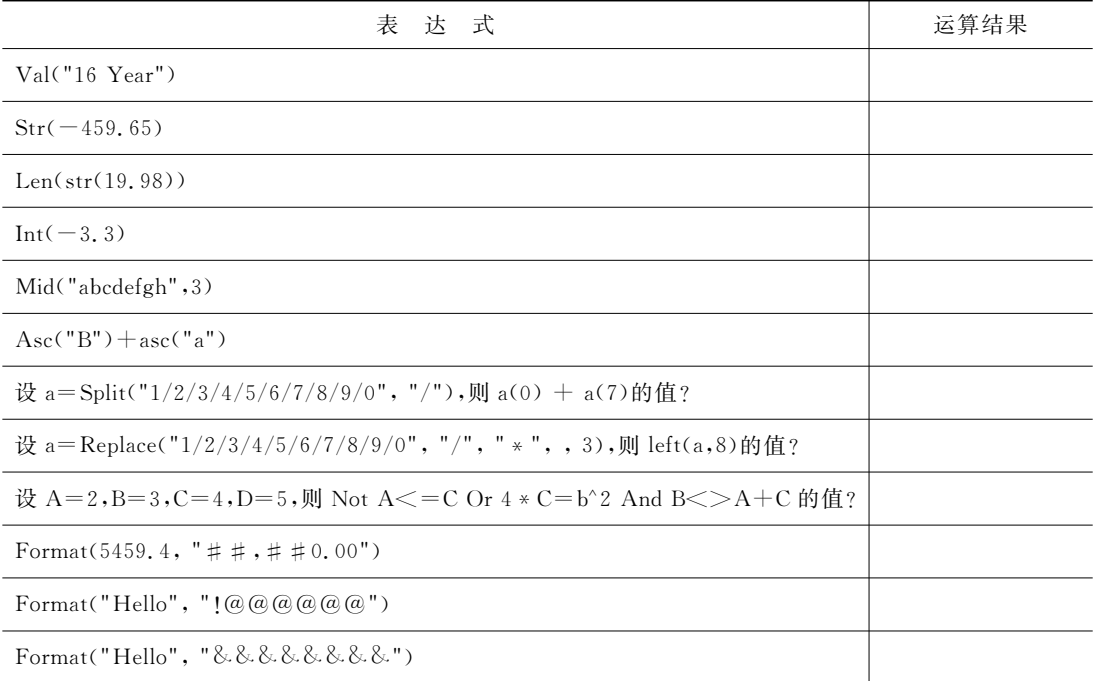

提示: "!"、"@"、"&"等文本类型的格式化符号用法如表 3.2 所示。

表 3.2 文本类型的格式化符号用法

| 文本类型格式符号                             | 例<br>示                                                                      |  |  |  |  |
|--------------------------------------|-----------------------------------------------------------------------------|--|--|--|--|
|                                      | 只有一个@符号时,是在最后面加上格式化文本<br>Format \$ ("CHIN","@a") 返回值 CHINa                  |  |  |  |  |
| @匹配位置插入格式化文本,占位位置不存<br>在时,显示空白(空字符串) | 有多个@占位符,是按从右至左匹配,并在相应的位置上<br>显示格式化文本<br>Format \$ ("CHIN","@a@@") 返回值 CHaIN |  |  |  |  |
|                                      | 当与!配合时,则变为从左至右匹配<br>Format \$ ("CHIN","!@a@@") 返回值 CaHIN                    |  |  |  |  |
|                                      | 当占位符比原文本字符串多时,刚在相应位置上添加空格<br>Format \$ ("C","@@a@") 返回值 aC                  |  |  |  |  |
| & 字符占位符。除在当占位位置不存在时,<br>不显示外,其余均与@相同 | 当占位符比原文本字符串多时,不在相应位置上添加空格<br>Format \$ ("C","&&a&") 返回值 aC                  |  |  |  |  |
| <强制小写。将所有字符以小写格式显示                   | Format $\frac{1}{3}$ ("I love you"," $\lt$ ") 返回值 i love you                |  |  |  |  |
| >强制大写。将所有字符以大写格式显示                   | Format \$ ("I love you",">") 返回值 I LOVE YOU                                 |  |  |  |  |
| !强制由左而右填充字符占位符。默认值是<br>由右而左填充字符占位符   | Format \$ ("CHIN","!@a@@") 返回值 CaHIN                                        |  |  |  |  |

(3) 生成指定范围的随机整数。

分析: 用 Int 和 Rnd 函数生成指定范围的随机整数。当确定随机数范围后利用公式 Int(Rnd \*  $($ 上界一下界+1)+下界)或 Int(Rnd \*  $($ 上界一下界+1))+下界求解即可,同时

 $\cdot$  20  $\cdot$ 

配合 Randomize 函数初始化随机数发生器确保生成数值随机。

界面设计: 在窗体上放置 3 个文本框, 分别用于输入随机数的上界、下界和显示生成的 随机整数;一个命令按钮用于执行随机整数的生成和显示;三个标签,用于对文本框作简要 说明,参考界面如图 3.3 所示。

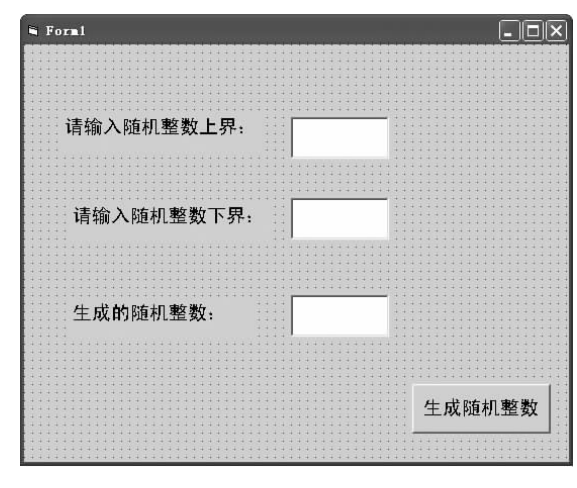

图 3.3 求随机数界面

属性设置如表 3.3 所示。

表 3.3 相关控件属性设置

| 对象                | 属性      | 值          | 对象       | 属性      | 值        |
|-------------------|---------|------------|----------|---------|----------|
| Label1            | Caption | 请输入随机整数上界: | Label3   | Caption | 生成的随机整数: |
|                   | Font    | 黑体四号字      |          | Font    | 黑体四号字    |
| Text1             | Text    |            | Text3    | Text    |          |
| Label2            | Caption | 请输入随机整数下界: | Command1 | Caption | 生成随机整数   |
|                   | Font    | 黑体四号字      |          | Font    | 黑体四号字    |
| Text <sub>2</sub> | Text    |            |          |         |          |

## 程序代码:

```
Private Sub Command1 Click()
   Dim m As Integer
   Dim n As Integer
   m=Val(Text1.Text)               '指定上限值
   n=Val(Text2.Text)               '指定下限值
   Text3.Text=n+Int(Rnd * (m-n+1))       '生成指定范围的随机整数
End Sub
WWWWWWWWWWWWWWWWWWWWWWWWWWWWWWWWWWWWWWWWWWWWWWWWWWWWWWWWWWWWWWWWW
Private Sub Form Load()
   Randomize
End Sub
```
运行调试:运行效果如图 3.4 所示。

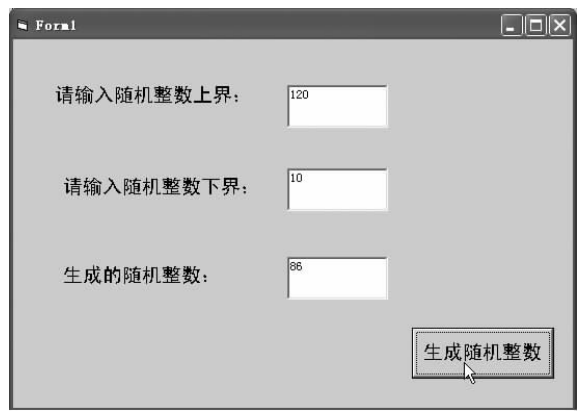

图 3.4 生成随机数的运行效果

(4) 使用 Mid、Left、Right 函数。在 Text1 文本框中输入字符串"中华人民共和国",在 Label1、Label2 和 Label3 标签中分别显示"中华"、"人民"和"共和国"。

(5) 编写一个人民币与黄金兑换的程序。参考界面如图 3.5 示。

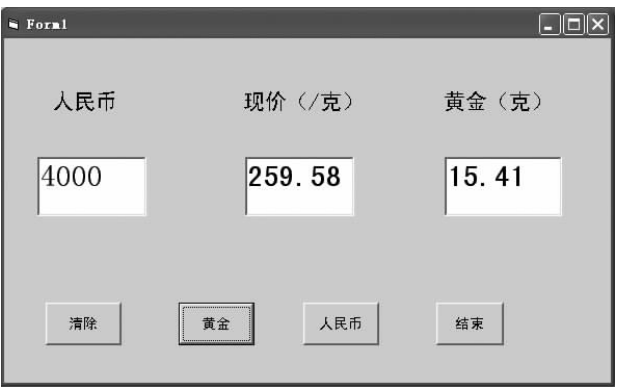

图 3.5 人民币与黄金兑换参考界面

分析: 人民币兑换黄金需在"人民币"对应文本框中输入金额,在"现价(/克)"文本框中 输入黄金现货价格,单击"黄金"按钮,则黄金克数结果显示在"黄金(克)"文本框内;显然,触 发"黄金"命令按钮的 Click 事件,利用公式"黄金(克)=人民币(元)/黄金兑换现价(元/ 克)"计算。

黄金兑换人民币则需在"黄金(克)"文本框内输入黄金克数,在"现价(人民币/克)"文本 框中输入黄金现货价格,单击"人民币"按钮,所需人民币额度自动显示在"人民币"对应文本 框中;显然,触发"人民币"命令按钮的 Click 事件,利用公式"人民币(元)=黄金(克)×黄金 兑换现价(元/克)"计算。

单击"清除"按钮,清除文本框内容;单击"结束"按钮,停止程序运行。

界面设计:参考界面制作方法如图 3.6 所示。

属性设置如表 3.4 所示。

 $-22$   $-$ 

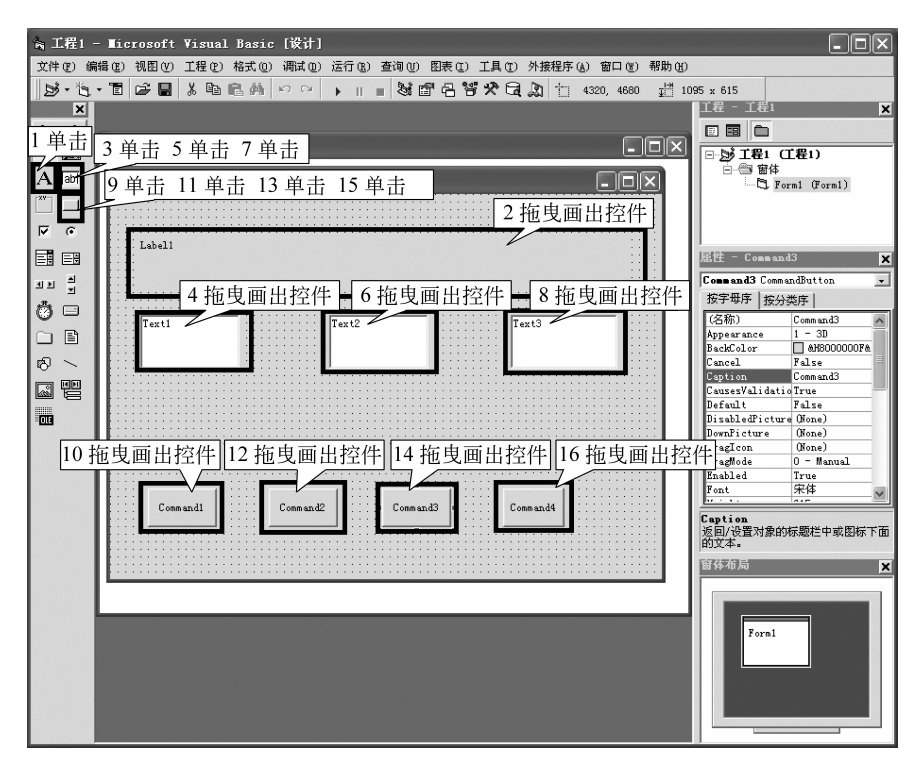

图 3.6 主窗体中控件的添加步骤

| 对象                | 属性      | 值                | 对象                   | 属性      | 值     |
|-------------------|---------|------------------|----------------------|---------|-------|
| Label1            | Caption | 人民币 现价(/克) 黄金(克) | Command1             | Caption | 清除    |
|                   | Font    | 黑体三号字            |                      | Font    | 黑体五号字 |
| Text1             | Text    |                  | Command <sub>2</sub> | Caption | 黄金    |
|                   | Font    | 宋体二号字            |                      | Font    | 黑体五号字 |
| Text <sub>2</sub> | Text    |                  | Command3             | Caption | 人民币   |
|                   | Font    | 宋体二号字            |                      | Font    | 黑体五号字 |
| Text <sub>3</sub> | Text    |                  | Command4             | Caption | 结束    |
|                   | Font    | 宋体二号字            |                      | Font    | 黑体五号字 |

表 3.4 相关控件属性设置

# 程序代码:

```
Private Sub Command1 Click()
   O'P&B7;; :清空
  Text2 = ""Text3 = ""End Sub
WWWWWWWWWWWWWWWWWWWWWWWWWWWWWWWWWWWWWWWWWWWWWWWWWWWWWWWWWWWWWWWWWWWWWW
Private Sub Command2 Click()
```
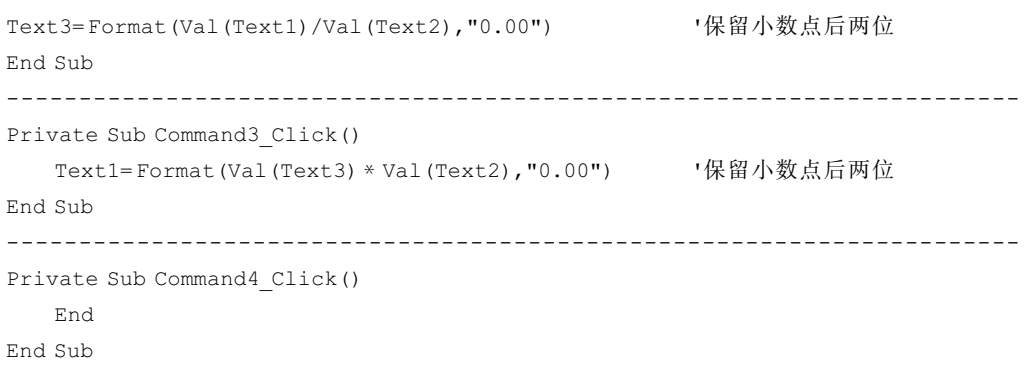

(6) 编写一个华氏温度与摄氏温度之间转换的程序。F 表示华氏温度, C 表示摄氏温 度,转换公式为 F=9/5 \* C+32;C=5/9 \* (F-32)。